## **Turn on/off the repeat caller (FCR)\_ (E-Pop)**

When you want to turn on/ off the repeat caller pop.

FCR feature indicates repeat callers by displaying a colored window in the bottom right corner. It can be enabled in the Notifier menu.

## Step-by-step guide

To turn on/ turn off the repeat caller pop

- 1. From LinkScope Notifier, click on menu **Features.**
- 2. Check/Unchecked **EPop** to turn on/ off the repeat caller pop.

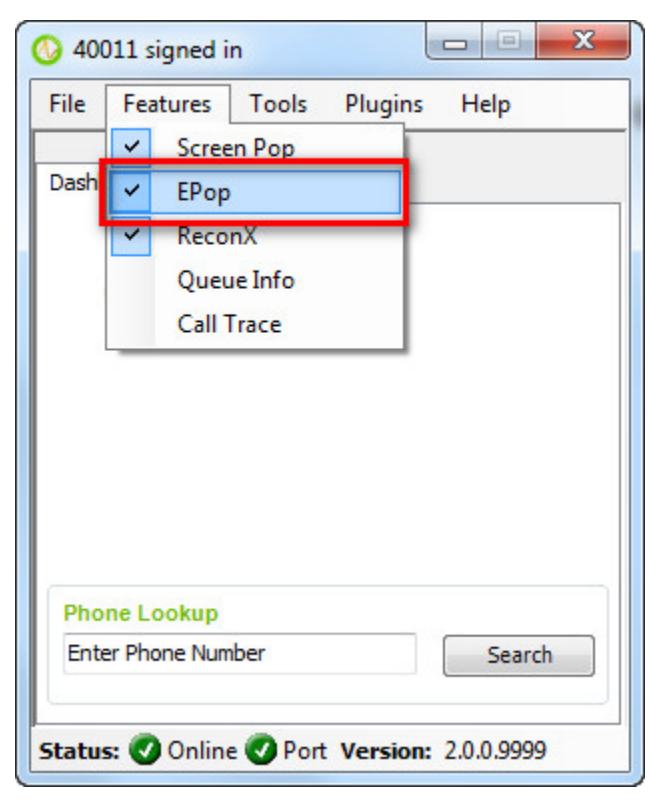

⊕ This option only displays when you don't use OnePop screen.

## Related articles

- [Guideline How To Use The Agent Dashboard](https://docs.primas.net/display/PRIMASCX/Guideline+How+To+Use+The+Agent+Dashboard)
- [How to manage API User at General Configuration](https://docs.primas.net/display/PRIMASCX/How+to+manage+API+User+at+General+Configuration)
- [How to manage Postcall Survey Configuration](https://docs.primas.net/display/PRIMASCX/How+to+manage+Postcall+Survey+Configuration)
- [How to manage User Setting at Screen Pop Configuration](https://docs.primas.net/display/PRIMASCX/How+to+manage+User+Setting+at+Screen+Pop+Configuration)
- [How to manage FQ Config at FreedomQ Configuration](https://docs.primas.net/display/PRIMASCX/How+to+manage+FQ+Config+at+FreedomQ+Configuration)